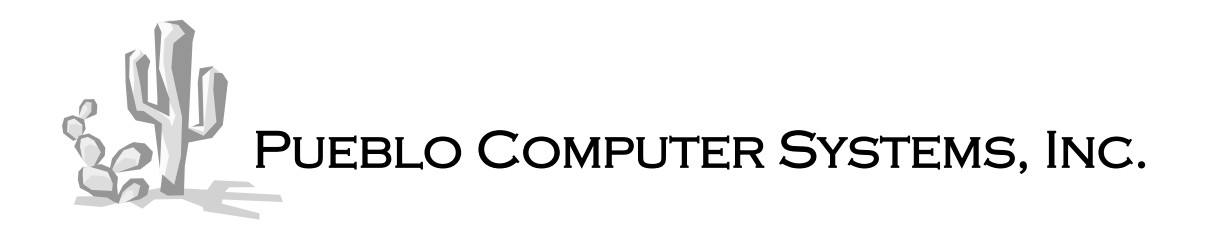

## Staying on the Keyboard Vertical portal rows navigation from a specific field.

I received a request from a customer for faster data entry. As a rule, any given order can have upwards of  $10+$  entries of the same item.

They asked if I could allow them to navigate a portal using arrow keys. There was a twist, they wanted to move up/down from a specific field.

Any given order might have the same item 10 times with different color, size and qty. They would create 10 portal rows. Then populate the Style # for each entry followed by color for each entry, then size and qty.

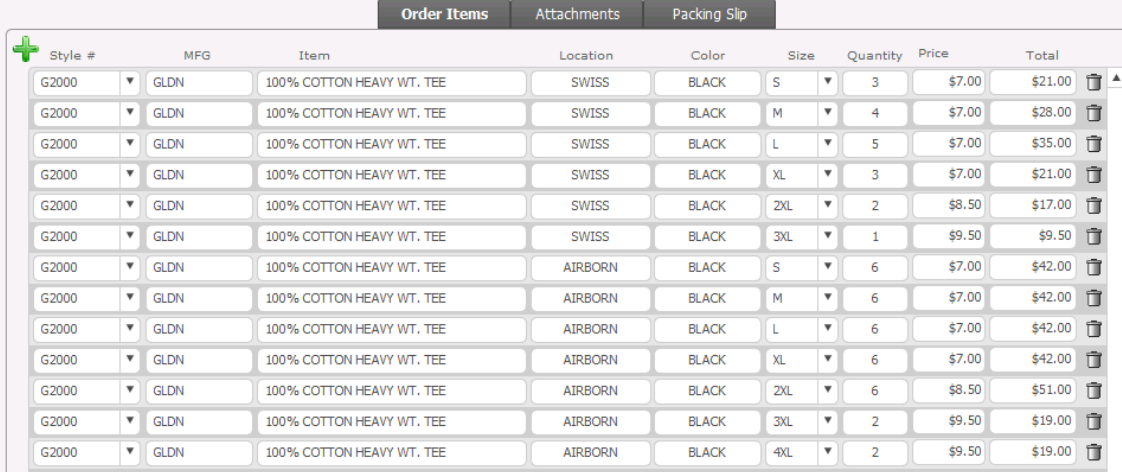

Enter Get ( TriggerKeystroke ) – this function returns a string that contains the characters typed that activated an OnObjectKeystroke or OnLayoutKeystroke script trigger.

Get ( TriggerKeystroke ) needs to be combined with the Code() function to evaluate the actual keystroke. Code ( Get ( TriggerKeystroke))

Code() – returns the Unicode code for the keystroke typed. There is a table of common keys in FM Pro documentation.

## Pueblo Computer Systems, Inc.

## Staying on the Keyboard (cont)

The first thing to determine is what Script Trigger to use. As this is initiated from a field I selected OnObjectKeystroke.

I also wanted to make the script modular. As the user would be starting in the field I decided to send the field name to the script as a parameter using Get ( ActiveFieldName ).

The field needs an object name as well. I chose to use the same value returned by Get ( ActiveFieldName ).

## **The Script!**

Set Variable [  $$Prow$ ; Value: Get ( ActivePortalRowNumber )] If  $\lceil \text{Code}(\text{Get}(\text{TriggerKeystroke})) \rceil = 29 \text{//code for up arrow} \rceil$ If  $\lceil$  Get ( ActivePortalRow ) = 1 //if first portal row don't go up] Exit Script[] End If Go To Portal Row [ Select; Previous ] Go To Object [ Object Name: Get (ScriptParameter )] Else If  $\lceil \text{Code}(\text{Get}(\text{TriggerKeystroke})) \rceil = 31 \text{ //code for arrow down} \rceil$ If  $\lceil$  \$\$Prow = Count (Orders OrderLI|OrderID:: $z$ Constant1 )] Exit Script[] End If Go To Portal Row [ Select; Next ] Go To Object [ Object Name: Get (ScriptParameter )] End If

To use this script for the next field all I had to do was setup the Script Trigger and send Get ( ActiveFieldName ) as the parameter. Done!!